# Solar for everybody Instrukcja Licznika Eastron

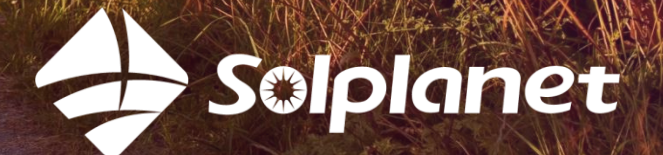

Falownik Solplanet z aplikacją

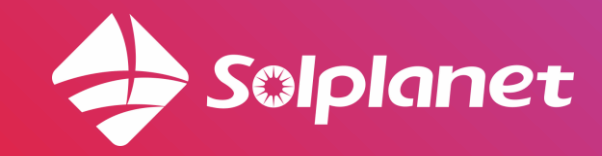

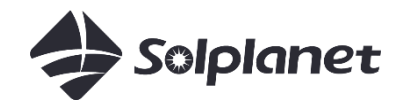

#### SDM230 -Modbus 1 Faza

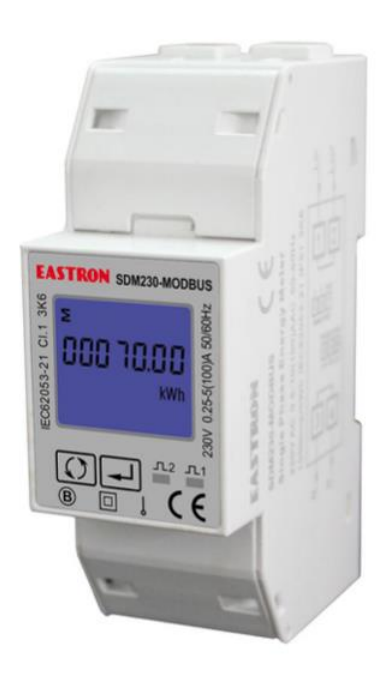

#### SDM630 -Modbus 3 Fazy Poniżej 100 A

SDM630MCT 3 Fazy Powyżej 100 A

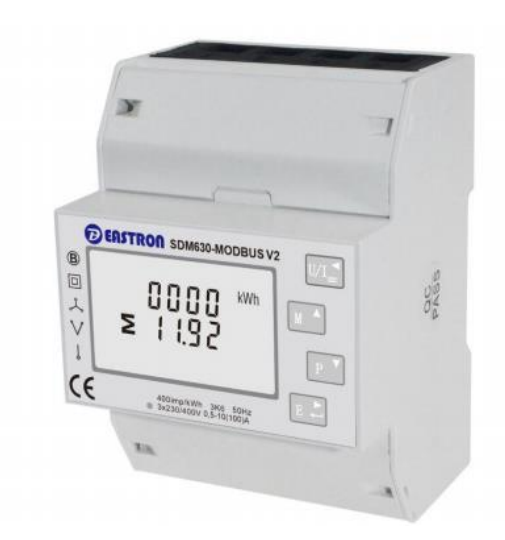

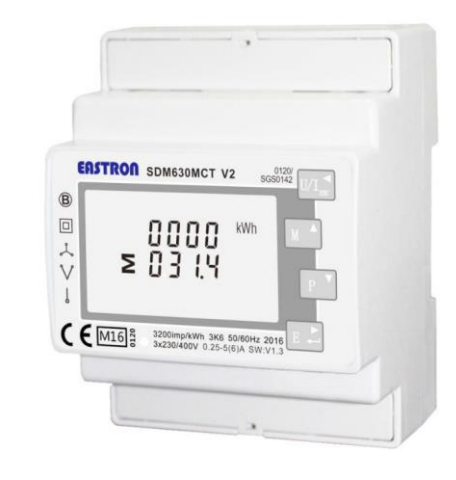

## SDM230-Modbus Falowniki Solplanet z aplikacją

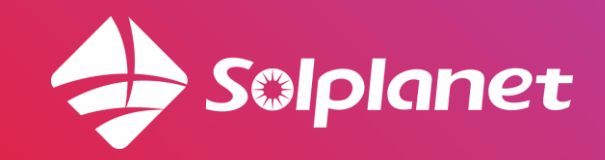

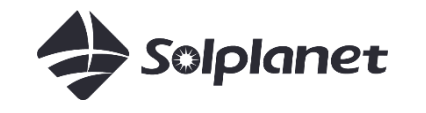

### Schemat połączenia

*L-in/N-in*: Podłącz do sieci *L-out/N-out:*

Podłącz do obciążenia *A/B :*

2 zaciski w falowniku

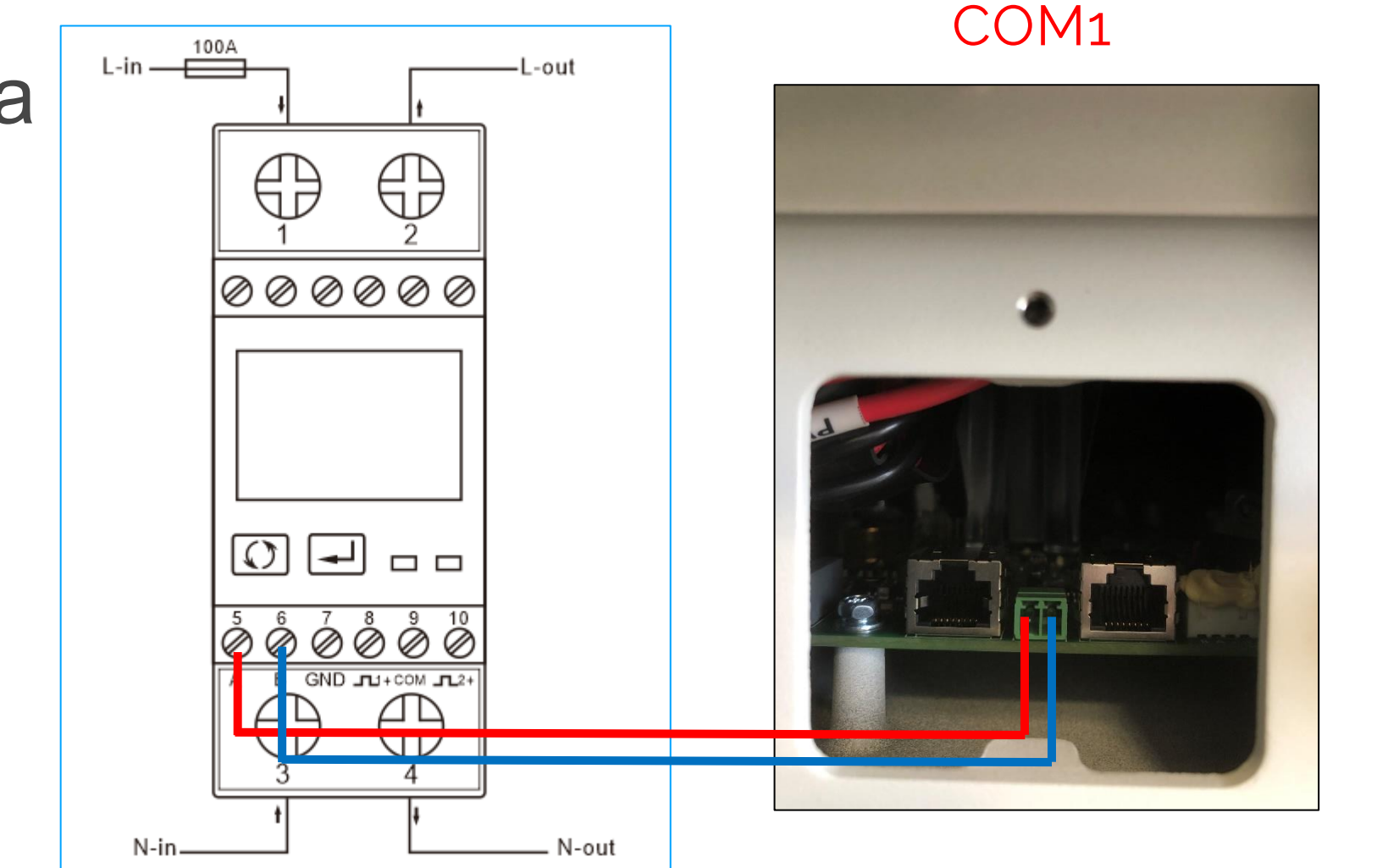

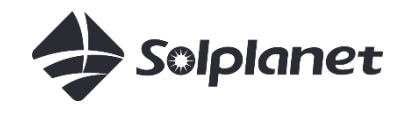

### Jeżeli uzyskaliśmy połączenie pomiędzy falownikiem oraz licznikiem energii należy sprawdzić ustawienia w liczniku:

Modbus address: 001 Baud rate: 9600 Parity: none Stop bits: 1

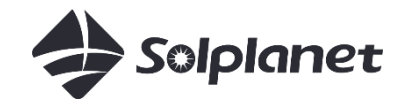

 $Set$ -up

Aby wejść w menu ustawień przytrzymaj przycisk  $\overline{\phantom{a}}$ przez 3 sek, aż pojawi się okno hasła

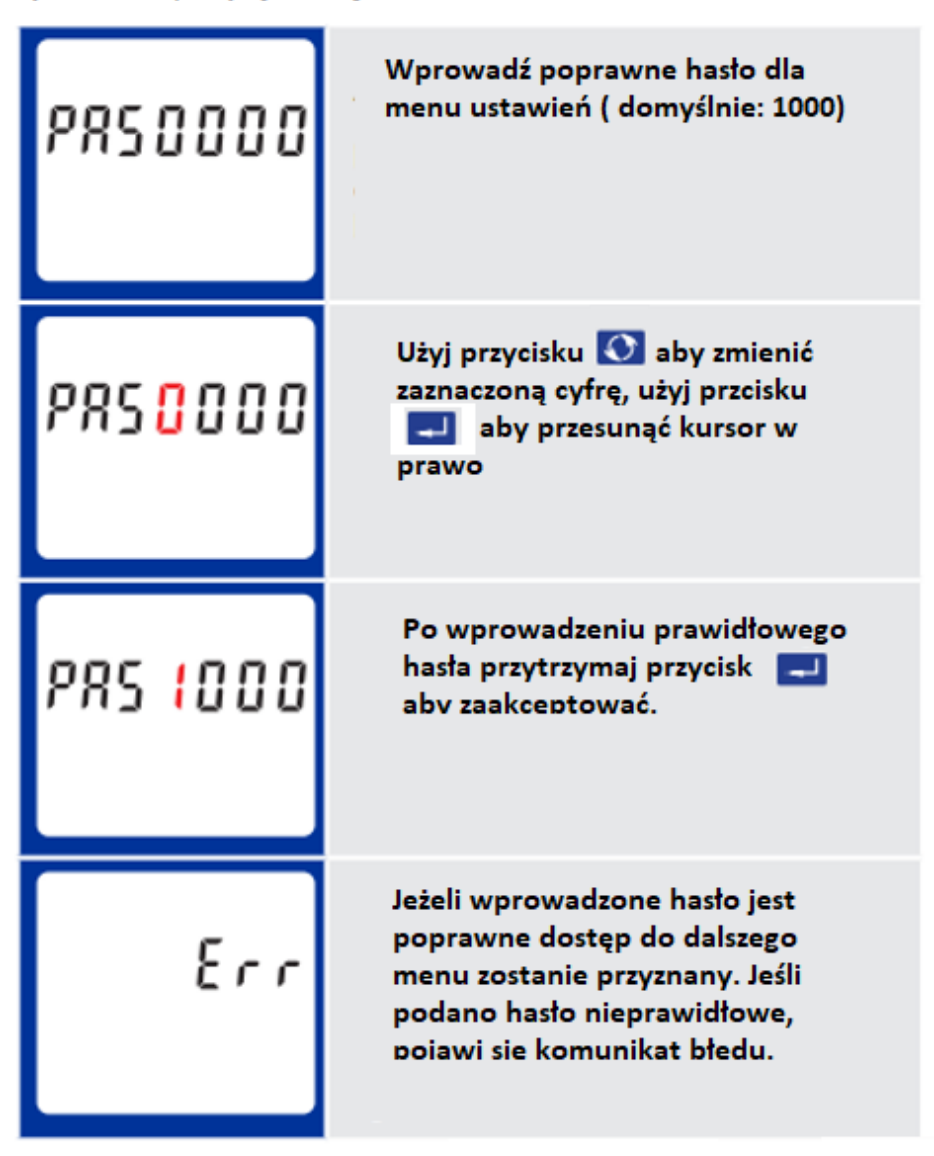

Aby wyjść z menu ustawień naciśnij i przytrzymaj przycisk do momentu powrotu do ekranu głównego

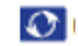

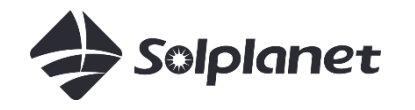

#### Użyj przycisku O aby wybrać  $00<sub>1</sub>$ menu Modbus Adress Rdd Naciśnij i przytrzymaj przycisk : - 1 88 aby edytować pole menu. Rdd Pierwsza cyfra adresu Modbus zacznie migać. Użyj przycisku **O** do ustawienia Rdd wartości cyfry i naciśnij aby przejść do kolejnej. Wciśnij i przytrzymaj przycisk  $300d$ aby potwierdzić wprowadzone zmiany

Aby opuścić menu ustawień, wciśnij i przytrzymaj przycisk Q aż pojawi się ekran główny

#### Modbus Address

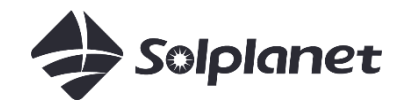

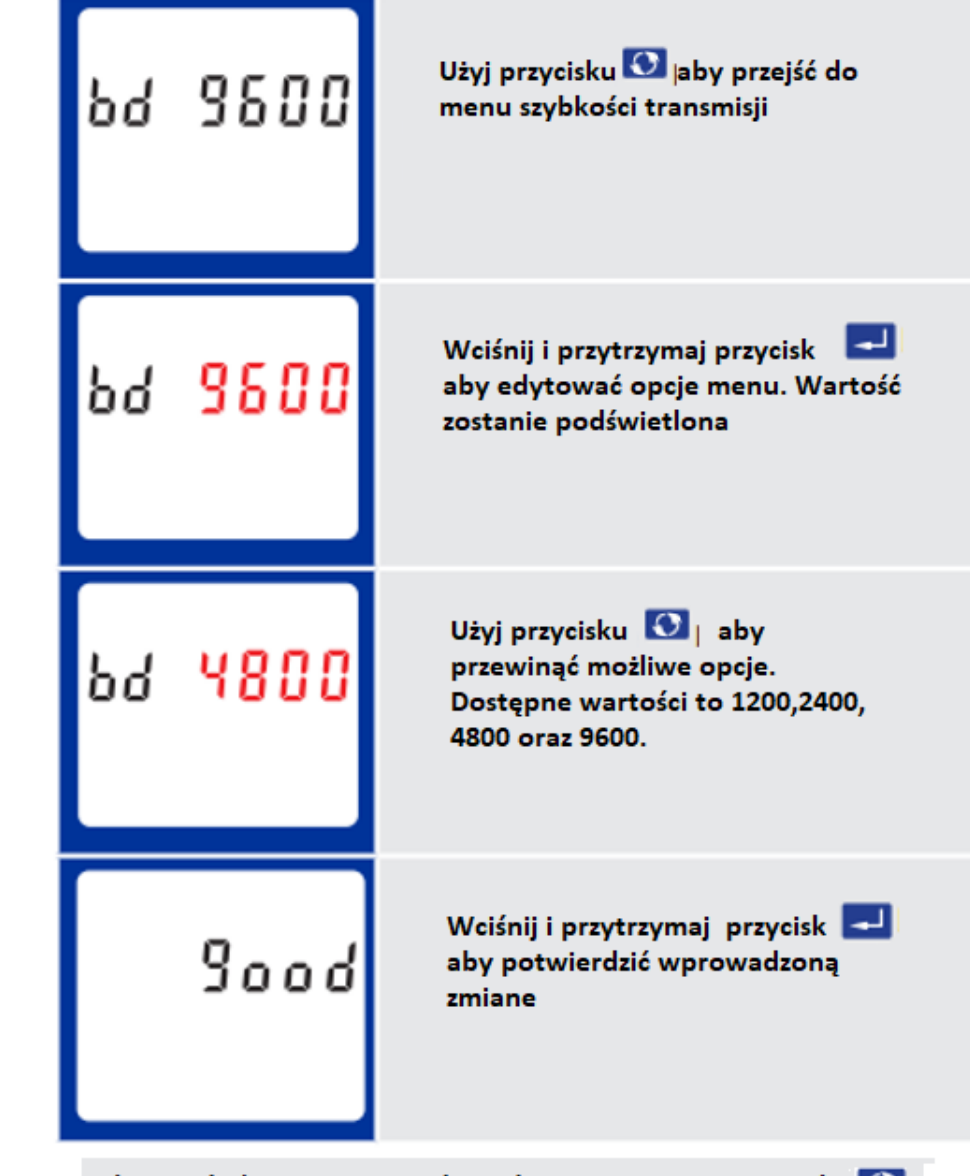

Aby opuścić menu ustawień, wciśnij i przytrzymaj przycisk Q aż pojawi się ekran główny

#### Baud Rate

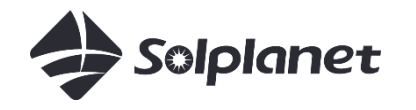

Parity

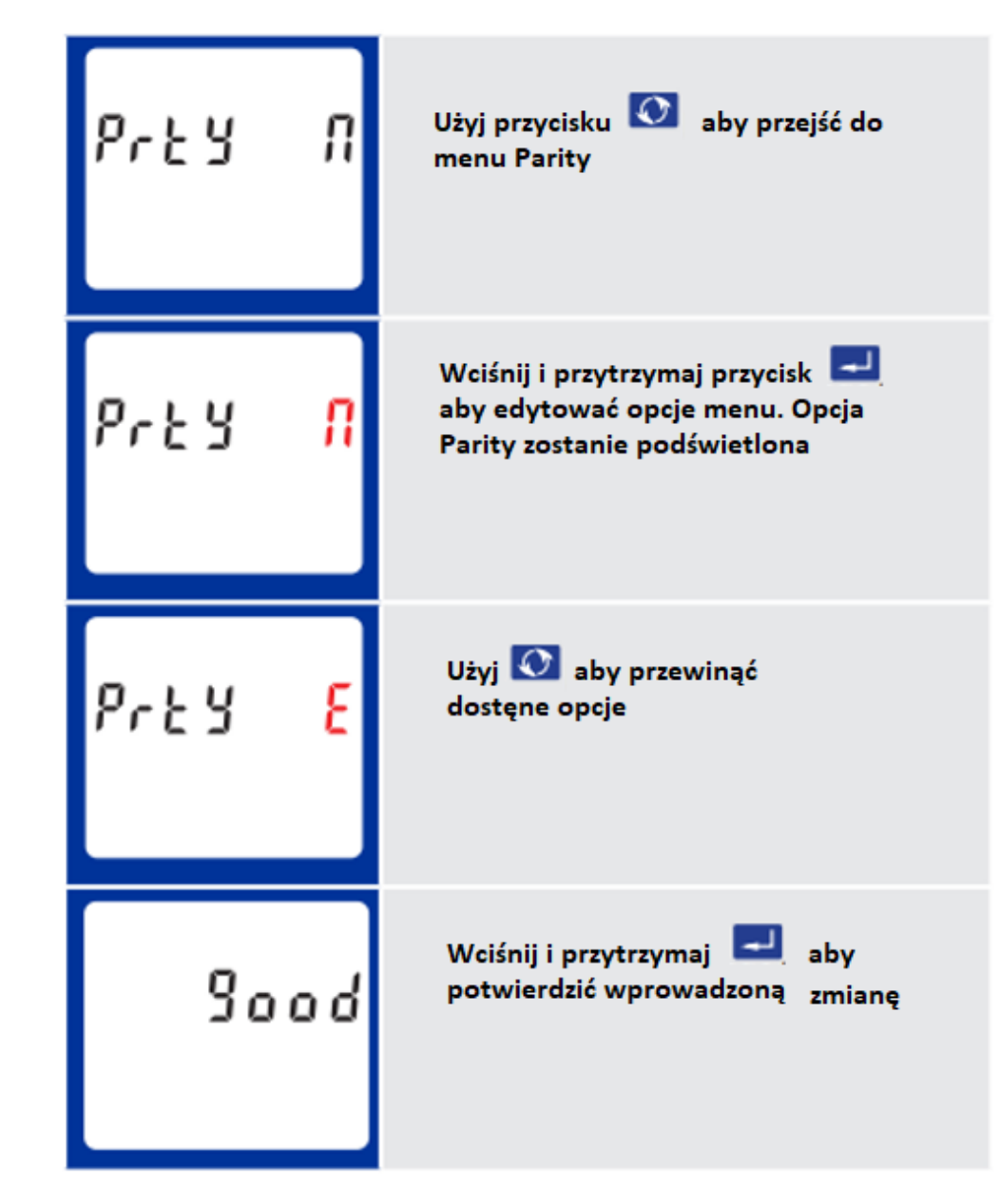

Aby wyjść z menu ustawień naciśnij i przytrzymaj przycisk do momentu powrotu do ekranu głównego

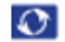

## SDM630-Modbus Solplanet inverters with App

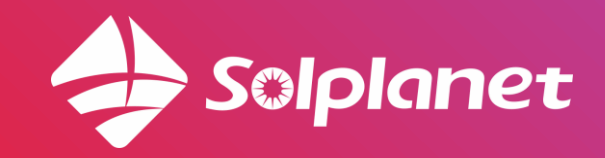

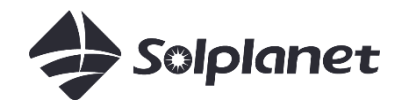

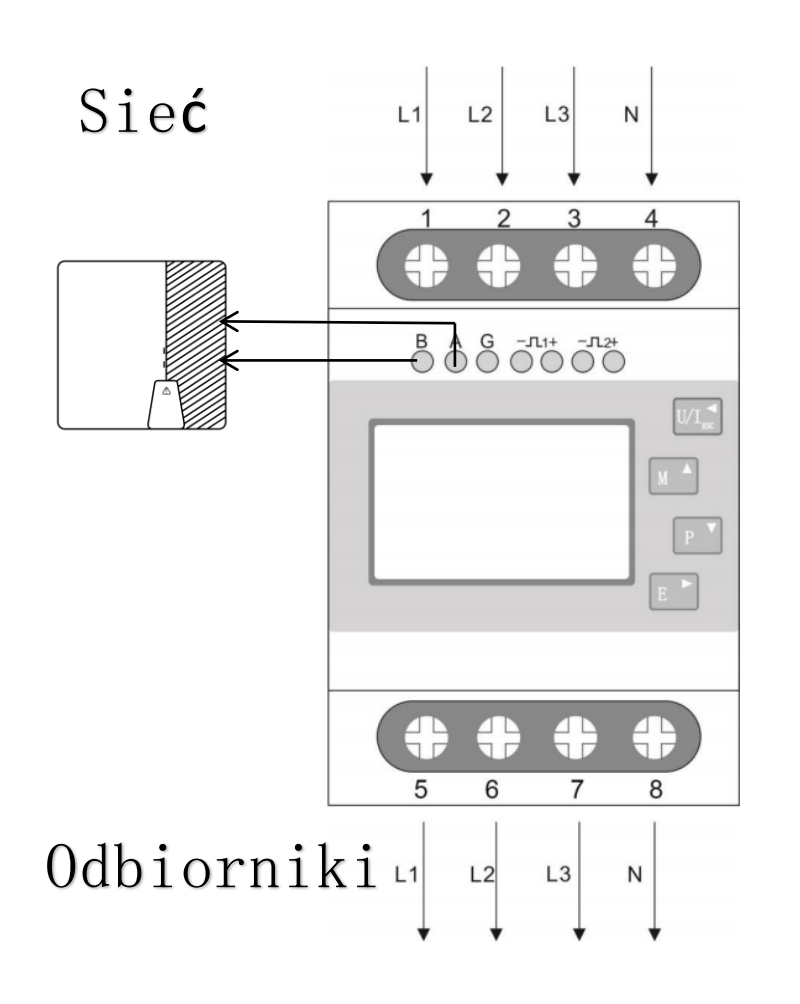

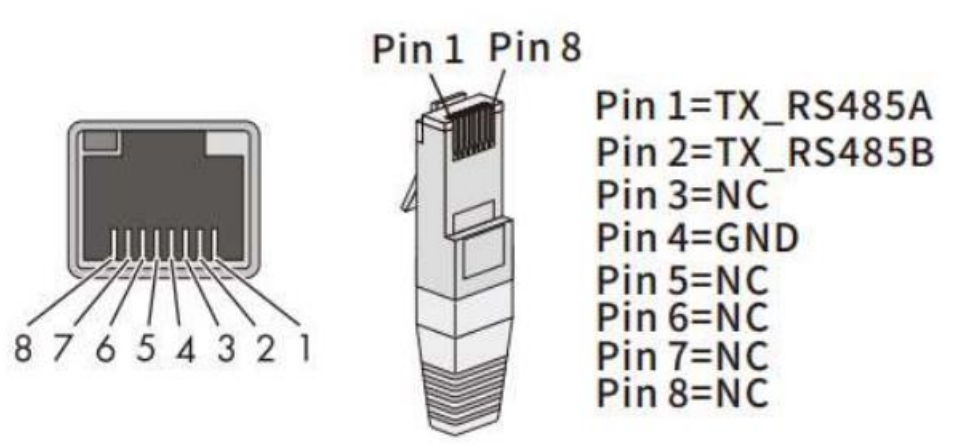

 $\mathbf{0} \mathbf{r}$ 

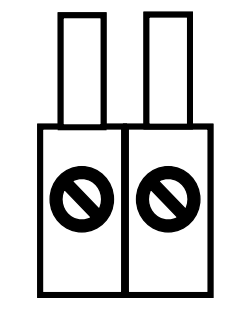

A B

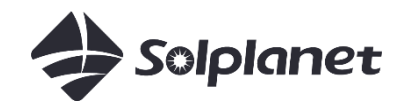

#### Znaczenie przycisków

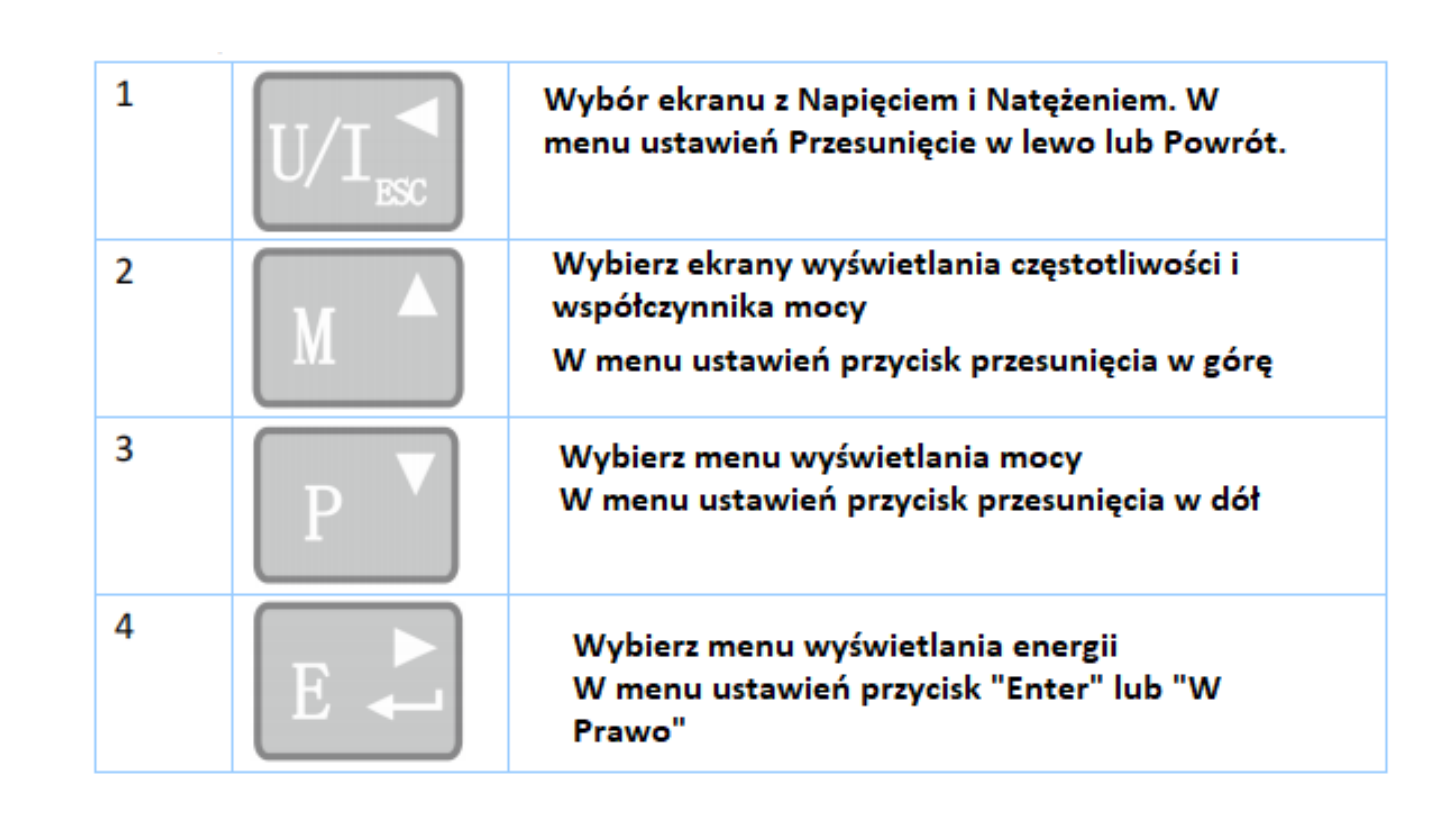

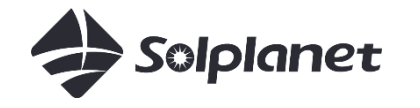

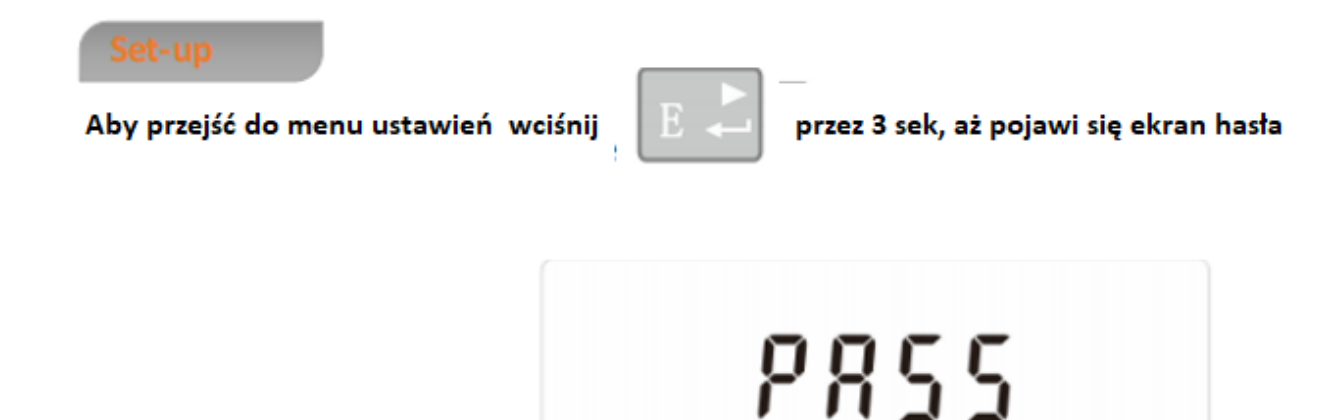

8888 Ustawienia są chronione hasłem, więc musisz wprowadzić je poprawnie (domyślnie '1000') W przypadku wprowadzenia niepoprawnego hasła zostanie wyświetlony komunikat : Err

Parametry takie sam jak dla SDM230 :

Modbus address: 001 Baud rate: 9600 Parity: none Stop bits: 1

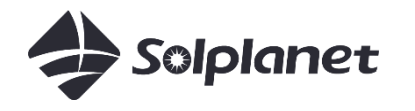

#### Modbus Address

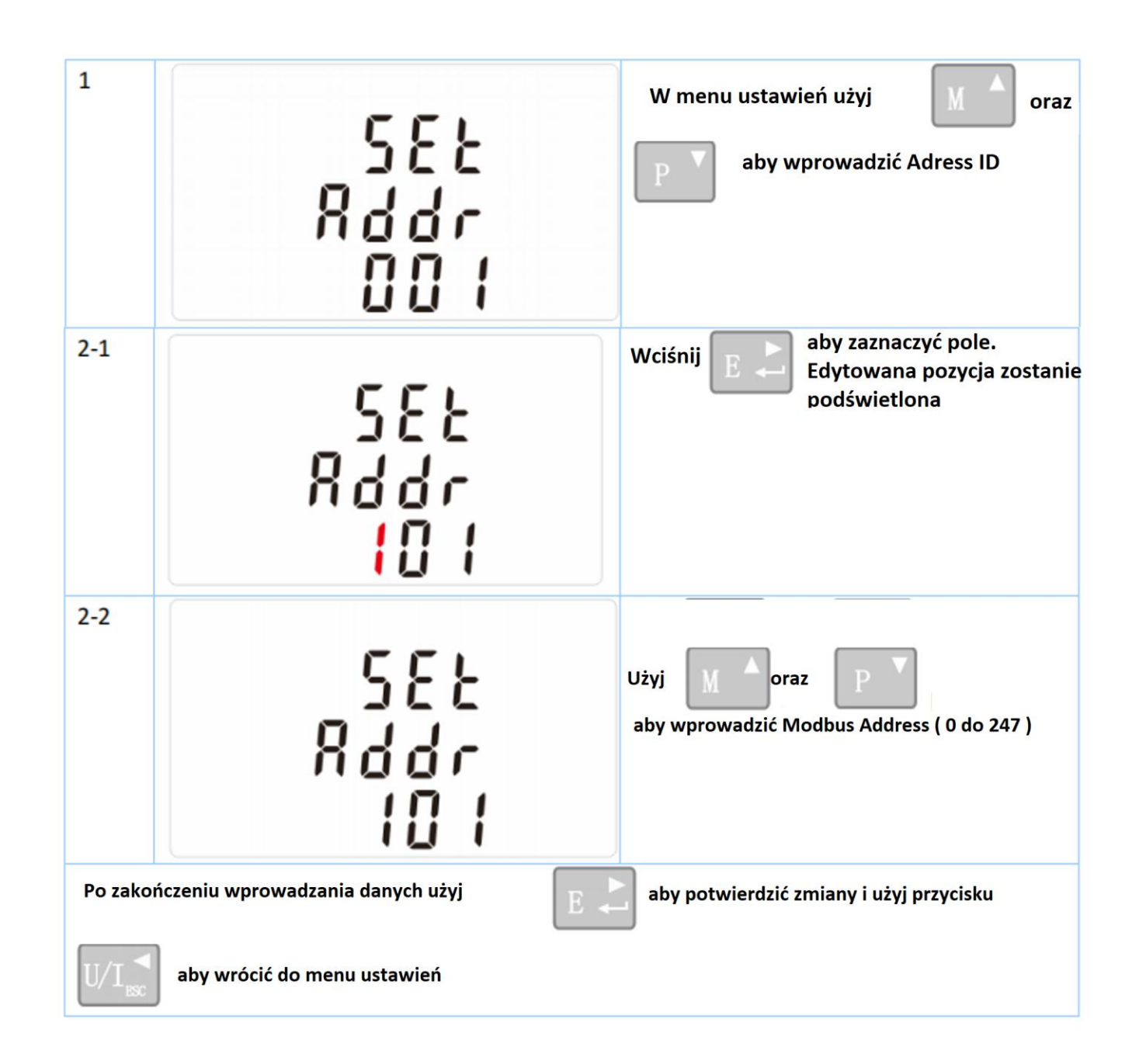

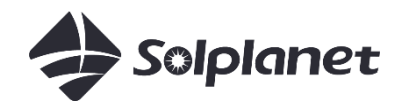

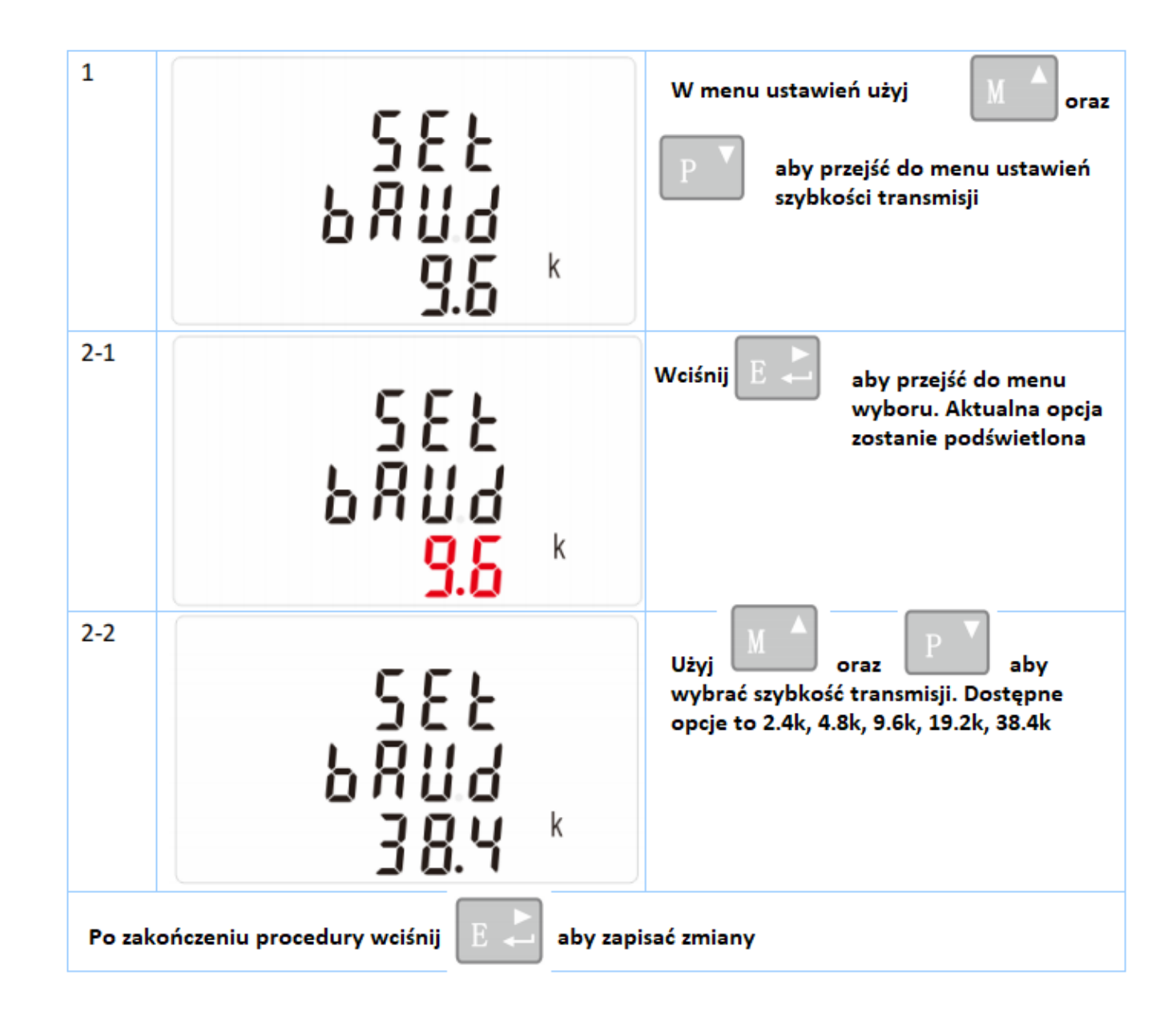

Baud Rate

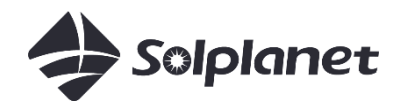

Parity

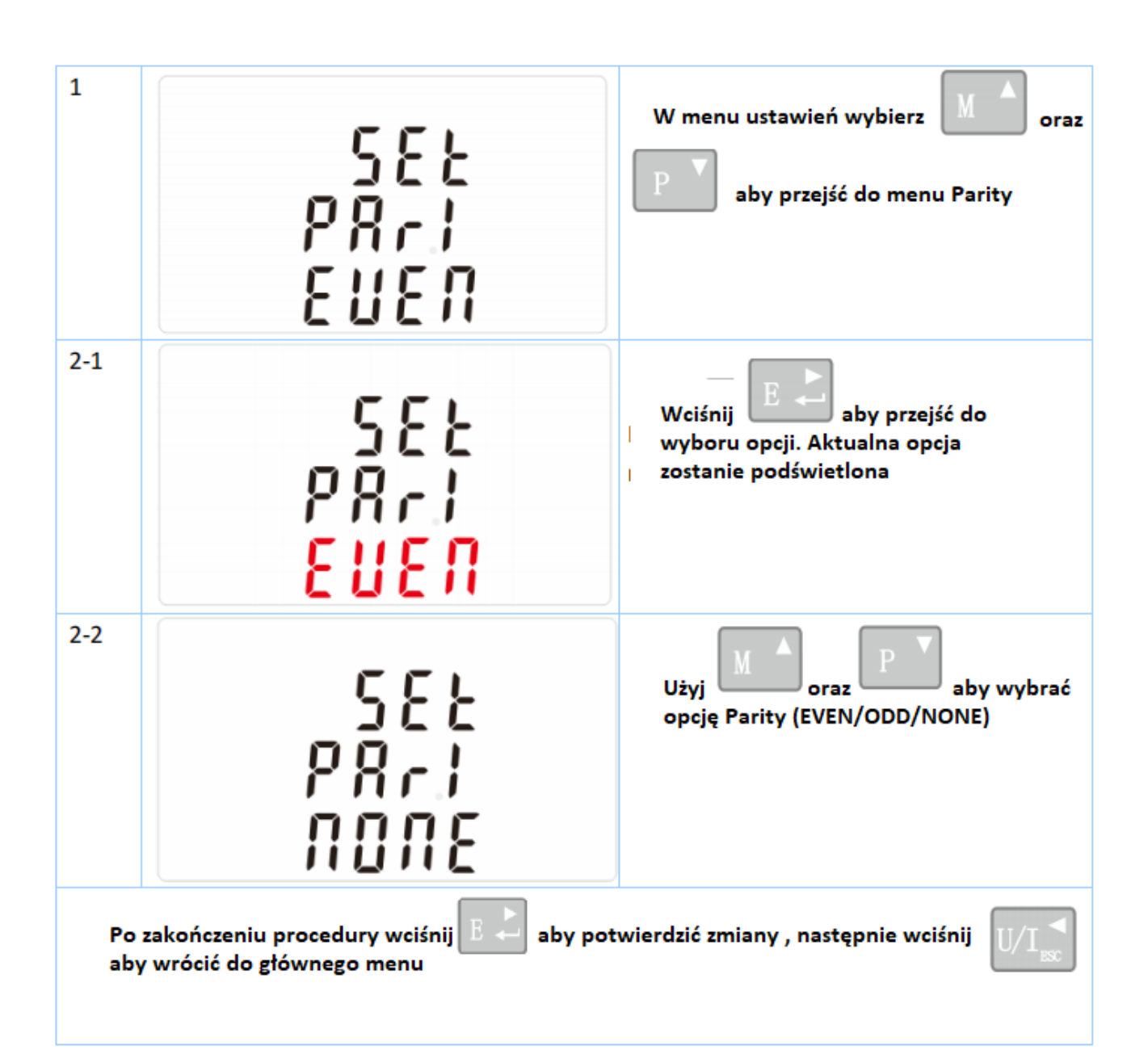

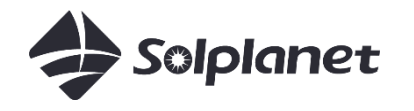

#### Stop Bit

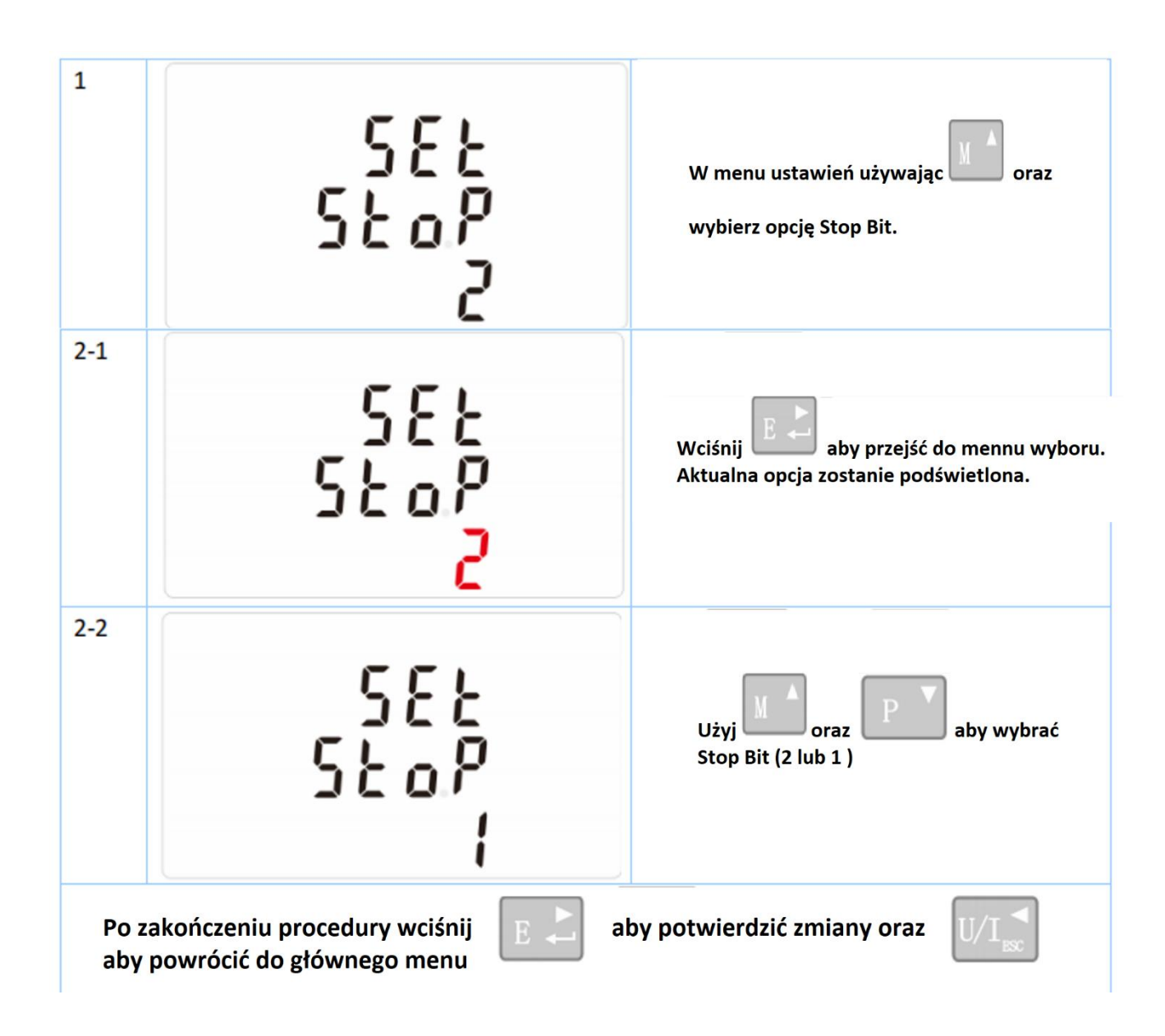

### SDM630MCT

Solplanet inverters with App

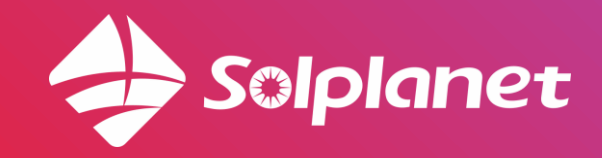

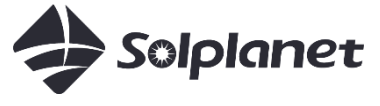

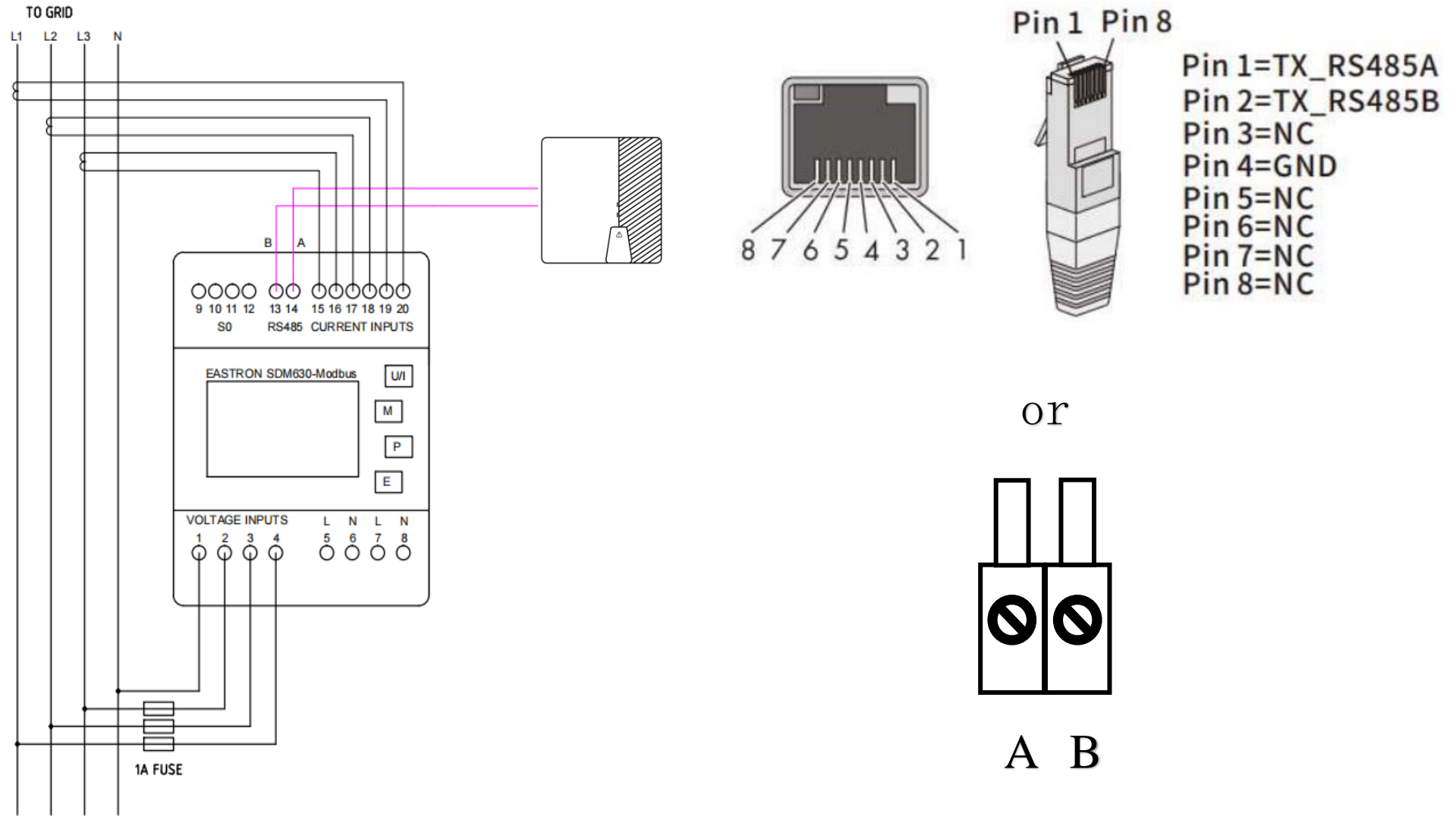

TO LOADS

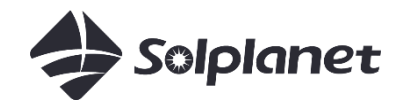

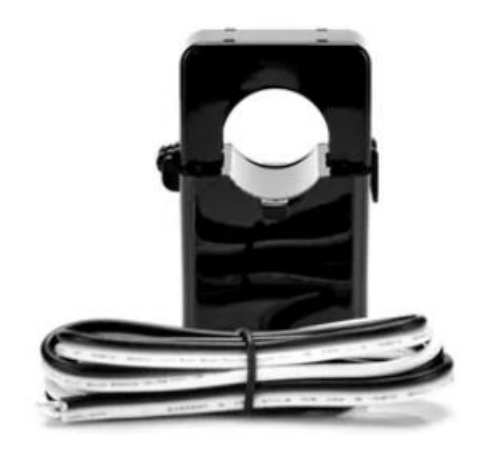

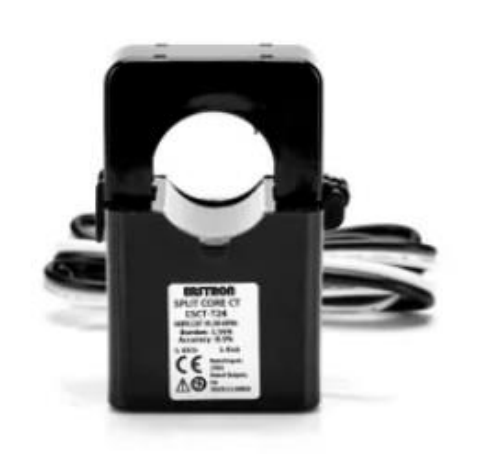

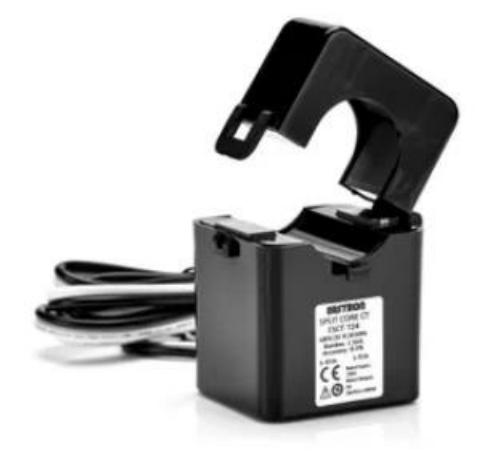

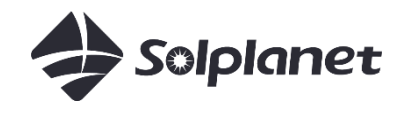

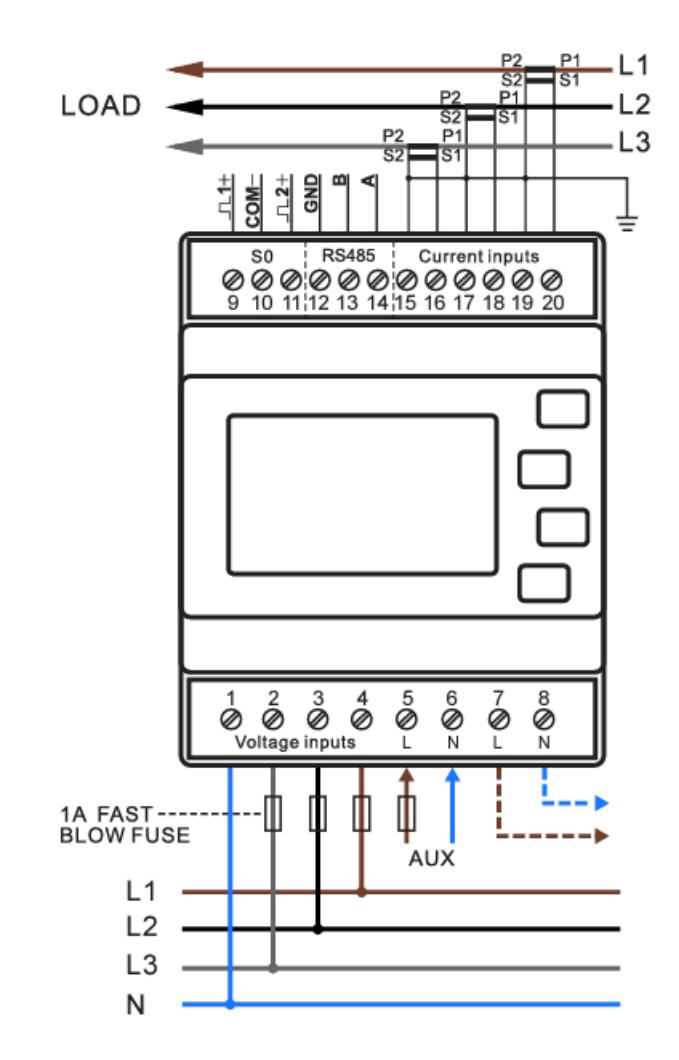

CT kierunek:

$$
P1 \rightarrow P2
$$
,  $S1 \rightarrow S2$ 

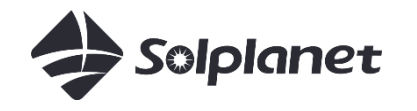

Ustawienia parametrów takie same jak dla SDM630- Modbus :

Modbus address: 001 Baud rate: 9600 Parity: none Stop bits: 1

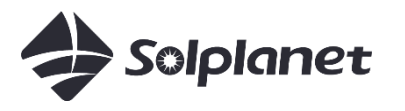

Opcja CT mówi o natężeniu wtórnym przekładnika (1A lub 5A) który jest połączony z licznikiem

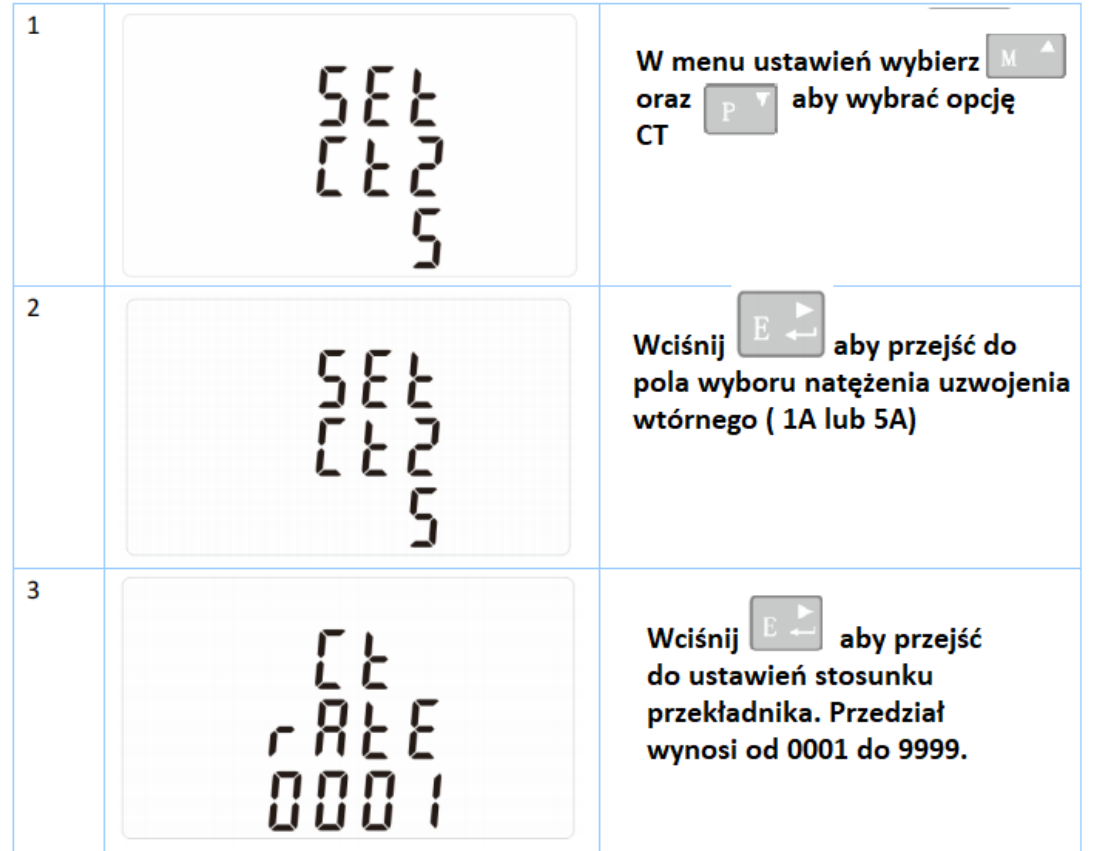

Przykład 1, CT wynosi 200/5, Step 2 wynosi 5, Step 3 wynosi 40 (200/5=40)

Przykład 2, CT wynosi 100/1, Step 2 wynosi 1, Step 3 wynosi 100 (100/1=100)

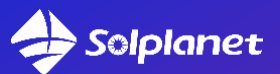

# Solar for everybody

AISWEI New Energy Technology (Jiangsu) Co., Ltd No. 198 Xiangyang Road, Suzhou 215011, China sales@solplanet.net www.solplanet.net

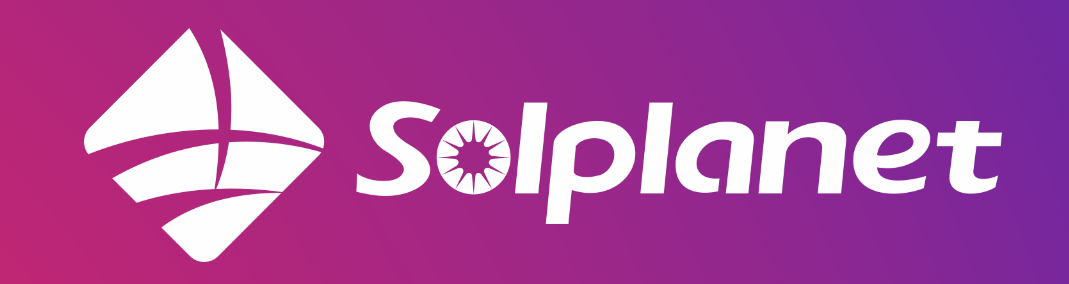